# **QGIS Application - Bug report #2330 Loading missing layer (shapefile) requires changing the "Files of type" setting**

*2009-12-28 05:07 PM - John Tull*

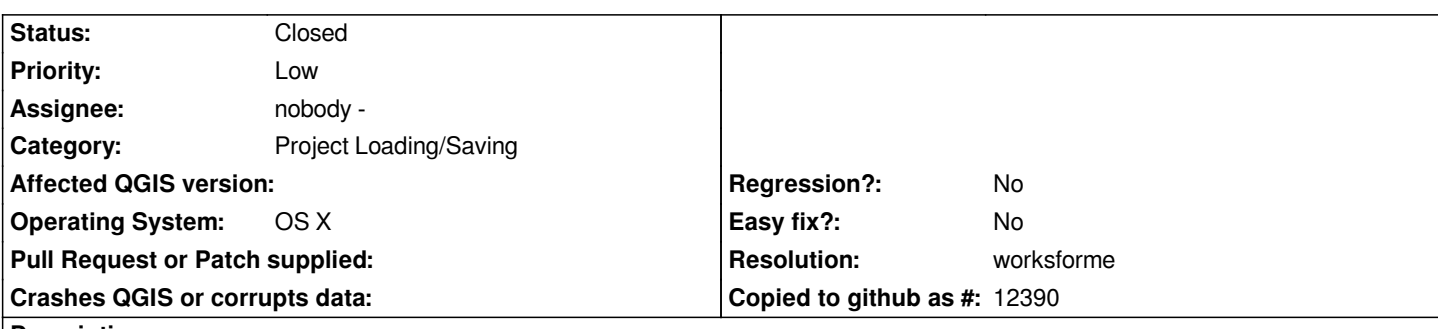

#### **Description**

*When a project is opened and a missing layer is recognized, at least for shapefiles, the layer id is appended to the file name, so a matching file cannot be selected. E.g., the file being searched for in the dialog will be "File of type: Site\_Areas.shp|layerid=0" whereas the file name is actually "Site\_Areas.shp". The appended layer information seems to be masking the file in the open file dialog requiring the user to switch to all shapefiles in order to make the file selectable.*

#### **History**

# **#1 - 2010-06-12 02:33 AM - Paolo Cavallini**

*Still true?*

## **#2 - 2010-06-13 02:38 PM - John Tull**

*This is still a problem. I tried for a better title also.*

*The open file dialog populates the "Files of type" field with something like "my\_shapefile.shp|layerid=0". Instead, it should only have the "my\_shapefile.shp" without the layerid information. As a consequence, you have to change the "files of type" field every time you encounter a missing shapefile warning.*

#### **#3 - 2010-11-12 01:52 AM - Volker Fröhlich**

*Looks fine on Linux with 1.6.*

## **#4 - 2010-11-12 01:56 AM - Paolo Cavallini**

*jctull, can you please test and close it if appropriate?*

#### **#5 - 2010-11-12 02:42 PM - John Tull**

*This problem persists in the current trunk.*

#### **#6 - 2011-03-05 11:26 AM - John Tull**

*Still an issue in trunk.*

#### **#7 - 2011-04-16 06:26 AM - Maxim Dubinin**

- *Resolution set to worksforme*
- *Status changed from Open to Closed*

*seems like this is not an issue anymore with new missing layers dialog*

*tested under [[WinXP]], commit:f42443c9 (SVN r15701)*

*please reopen if necessary*